## [Artifactory] Sync Bintray to JCenter/Maven-Central

Currently there is no automated process for releasing from Artifactory to Maven-Central so we need to use a custom script (the JFrog CLI currently doesn't support the required endpoints).

This script assumes you have already pushed from Artifactory (or whatever your artifact store is), to Bintray, the package has been requested and included in JCenter, and that it has not already been synced to Maven Central.

If your package has not been included in JCenter yet, follow this guide from JFrog (Note: You'll need to used the 'Old' UI in order to see the options detailed in that guide. See this StackOverflow post for directions on how to get to the Old UI).

```
bintray to jcenter/ maven central sync script
#!/bin/bash
set -o errexit
set -o pipefail
# Requirements:
# - curl
#
  - ja
  - jfrog : configured with credentials https://www.jfrog.com/confluence/display/CLI/JFrog+CLI
#
# i.e. odpi-lf
BINTRAY_USER=$username
BINTRAY_TOKEN="ABCDEFG12345"
# i.e. odpi
JFROG_ORG=$organization
# i.e. egeria
JFROG_PROJECT=$project
# i.e. 1.3
VERSION=$release_version
# i.e. org.odpi.egeria
MVN_PROJECT=$mvn-id
MVN_QUERY="https://search.maven.org/solrsearch/select?q=g:%22${MVN_PROJECT}%22%20AND%20v:${VERSION}
&wt=json&rows=1000000"
# Artifactory release repository
# i.e. https://odpi.jfrog.io/odpi
RT_URL=$url
RT TOKEN=Sbearer-token
RT_REPO=${project}-release
if [[ "${BINTRAY_TOKEN}" == "" || "${RT_TOKEN}" == "" ]]; then
    exit 1
fi
function config_rt () {
    jfrog rt c --interactive=false --url ${RT_URL} --apikey ${RT_TOKEN} ${JFROG_ORG}
function list_rt_packages () {
    jfrog rt search ${RT_REPO}/*${VERSION}* | jq '.[] | .path' | cut -d/ -f5 | sort | uniq | tee
packages_${VERSION}
ļ
function list_mvn_packages () {
   curl -sSL ${MVN_QUERY} | jq '.response.docs[] | .a' | sort | uniq | tr -d '"' | tee mvn_packages_${VERSION}
}
function diff_packages_to_sync () {
   set +o errexit
   diff -u0 packages_${VERSION} mvn_packages_${VERSION} | grep '^-' | grep -v '\-\-' | cut -c2- | tee
packages_to_sync_${VERSION}
    set -o errexit
}
function sync_packages () {
    if [ ! -f packages_to_sync_${VERSION} ]; then
        echo "packages_to_sync_${VERSION} file missing"
```

```
exit 1
   fi
   while read -r package_name; do
       sync_package $package_name ${VERSION} ;
   done < packages_to_sync_${VERSION}</pre>
}
# Needs package name, version
function sync_package () {
    local package_name=$1
   local package_version=$2
   echo "Syncing ${package_name}:${package_version}"
   curl \
    -u ${BINTRAY_USER}:${BINTRAY_TOKEN} \
    -H "Content-Type: application/json" \
   -X POST \
   -d '{"close":"1"}' \
    -L "https://api.bintray.com/maven_central_sync/${JFROG_ORG}/${JFROG_PROJECT}/${package_name}/versions
/${package_version}"
    echo
# Configure JFrog CLI
config_rt
echo "> Packages in Artifactory"
list_rt_packages
echo "> Packages in Maven-Central"
list_mvn_packages
echo "> Packaging Not Synced"
diff_packages_to_sync
echo "> Syncing Packages..."
sync_packages
```

## Step-by-step guide

The script above needs some environment variables set and then can be run in a screen session (expect 1-2 minutes per package), to sync from Bintray to JCenter and Maven Central.

- 1. You need to create a Bintray account and create a support ticket to be added to your respective organization.
- 2. Once there, you'll need an API key on Bintray (Profile API Key)
- 3. Fill out the environment variables and then run the script to sync.

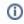

## **Related articles**

- [Artifactory] Sync Bintray to JCenter/Maven-Central
- [Artifactory] Sync Artifacts from Bintray to Maven Central
- [Artifactory] Redistribute Artifacts to Bintray
- [Maven] Include Bintray Packages in JCenter